# **How to Update PC-SPAN**

CME Clearing House Risk Management Revised: December 2, 2014

### **Introduction**

- This is a simple guide to updating your version of PC-SPAN to make sure you have all of the latest upgrades
- Before you start make sure that you have a version of PC-SPAN open on your desktop

## **Check Your Current Version**

- Go to your PC-SPAN and click on the Help tab.
- Then Click on the About PC-Span
- Once you click, it will give you a pop-up with your build and version
- Write this down to Compare to the PC-SPAN version posted on the website

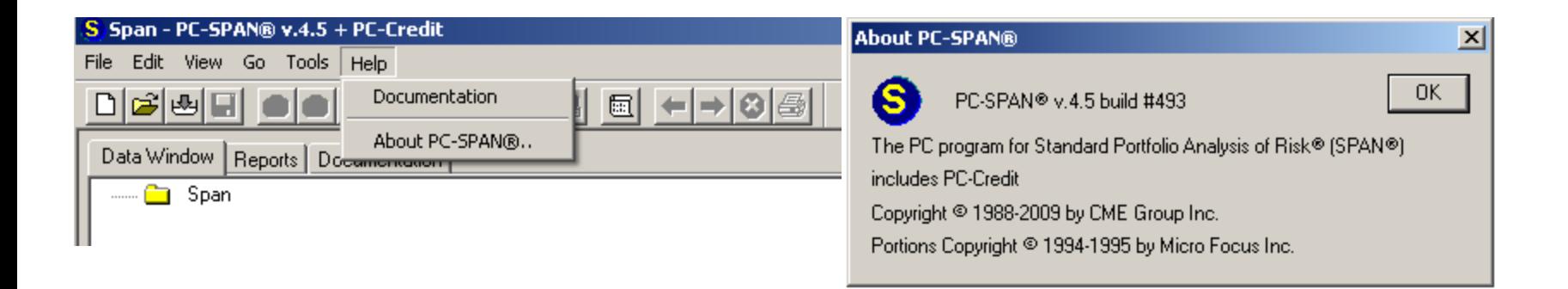

## **Go to CME Core Website**

• Go to

[http://www.cmegroup.com/clearing/cme](http://www.cmegroup.com/clearing/cme-core-cme-clearing-online-risk-engine.html) [-core-cme-clearing-online-risk](http://www.cmegroup.com/clearing/cme-core-cme-clearing-online-risk-engine.html)[engine.html](http://www.cmegroup.com/clearing/cme-core-cme-clearing-online-risk-engine.html)

- Login with your SMART Click ID and Password
- If you do not remember your user name and password, please reset tools seen in the picture on the left
- If you do not have a user name and password, you can register for SMART Click ID

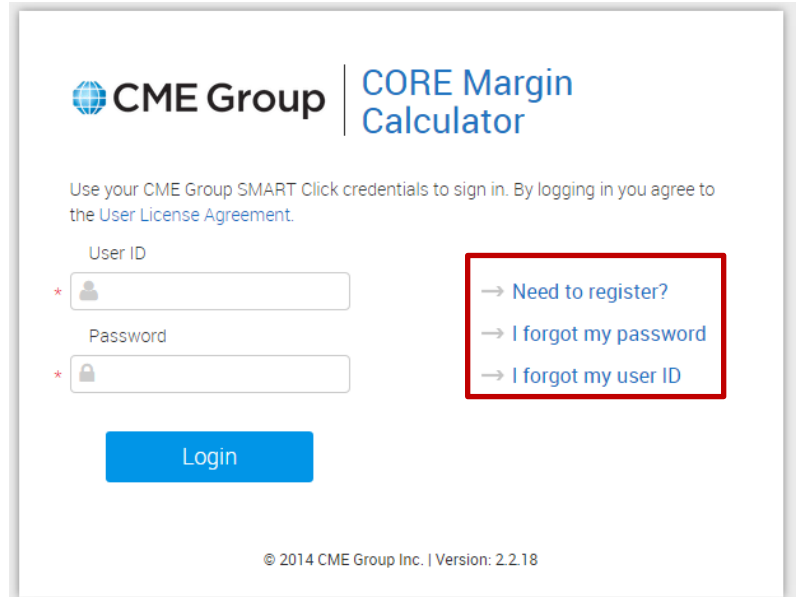

# **Navigating CORE to download PC-SPAN**

- Click Download Center
- Click Software
- The download link for PC-SPAN is found towards the bottom of the page

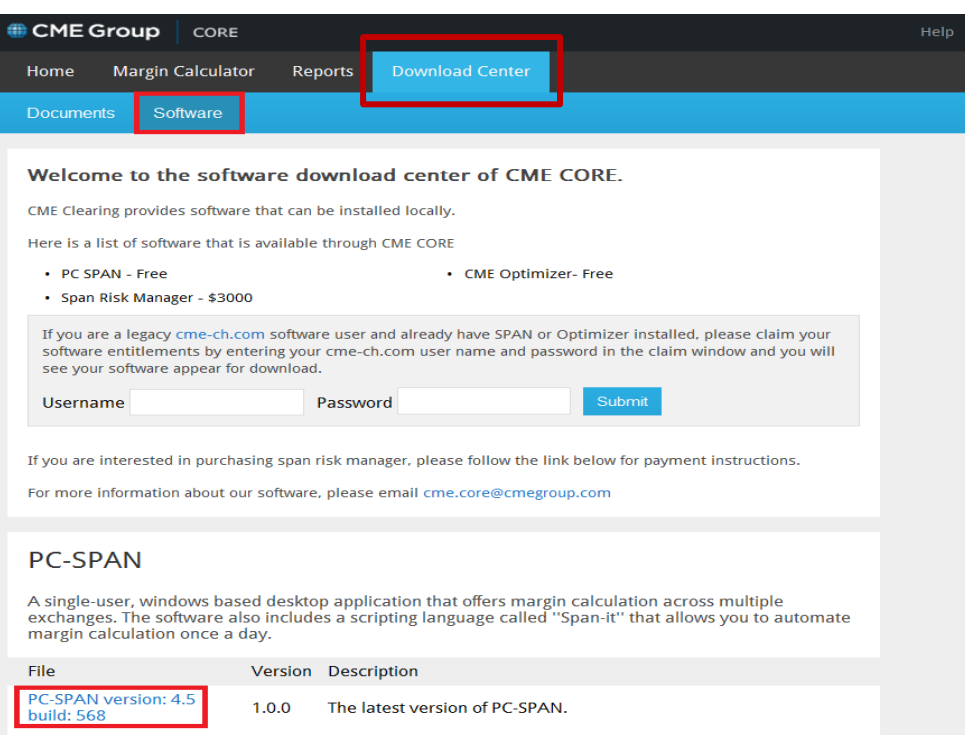

## **Compare PC-SPAN Version**

- Compare your version of span to the version listed on our website
- If the version on the web is newer, then click on the link to download the newest version

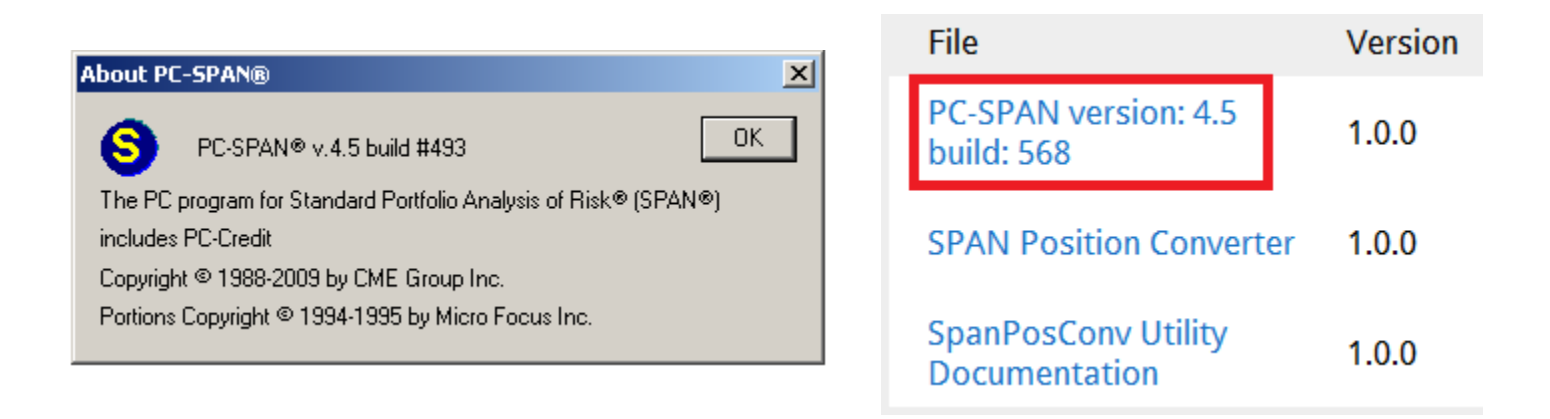

## **Installing SPAN**

- Click on the link for the newest version of Span
- It will ask you to run or save –choose run
- Windows may ask you if this is ok –choose run
- This will then walk you through a series of steps to install the newest version of span

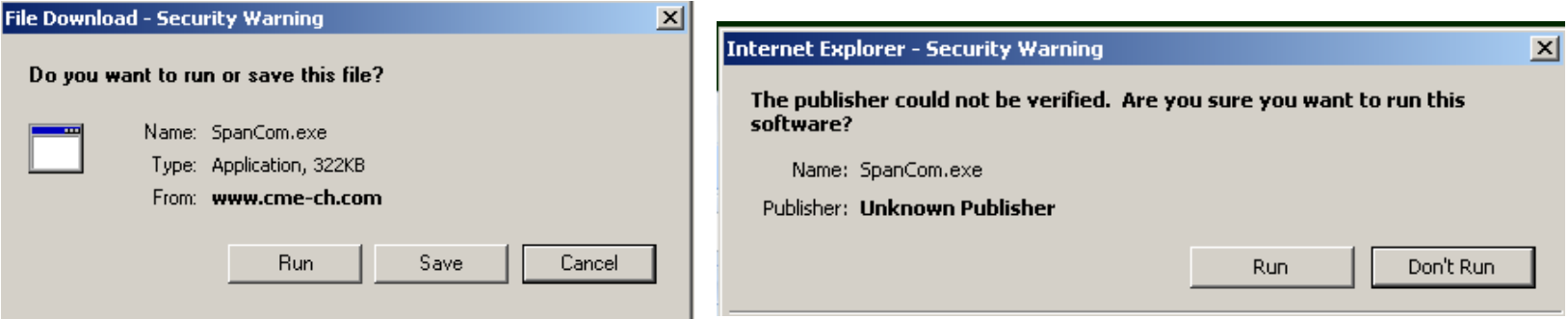

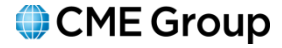

#### **Final Notes**

- You now have the newest version of PC-SPAN
- The next steps are to update your Organization Master file and load a new risk array
- Tutorial videos and documentation on these additional updates can be found on our website:

<http://www.cmegroup.com/clearing/risk-management/span-use.html>

## **Additional Information**

- PC-SPAN Tutorial: [http://progressive.powerstream.net/008/00102/edu/interactive/pc](http://progressive.powerstream.net/008/00102/edu/interactive/pc-span/start.html)[span/start.html](http://progressive.powerstream.net/008/00102/edu/interactive/pc-span/start.html)
- SPAN Methodology:

<http://www.cmegroup.com/clearing/files/span-methodology.pdf>

• FTP Directory:

<ftp://ftp.cmegroup.com/pub/span/data/>

• For further assistance, please contact Risk Management Department at [Clearing.RiskManagement@cmegroup.com](mailto:Clearing.RiskManagement@cmegroup.com) or +1 312 648 3888

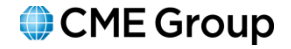

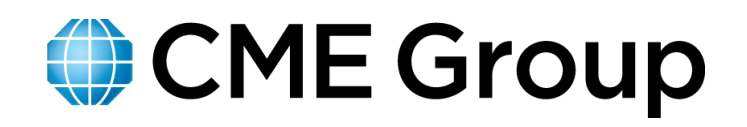